# GEORGIA INSTITUTE OF TECHNOLOGY SCHOOL of ELECTRICAL and COMPUTER ENGINEERING

## **ECE 2025 Fall 1999 Lab #4: Synthesis of Sinusoidal Signals—Music Synthesis**

Date: 21–27 Sept 1999

This is *the official* Lab#4 description; it is similar to the one in Appendix C.3 of the text, but the piece *Air on a G String* has been chosen for the synthesis.

The Warm-up section of each lab must be completed in Lab and the steps marked *Instructor Verification* must also be signed off **during the lab time**. One of the laboratory instructors must verify the appropriate steps by initialing on the **Instructor Verification** line. When you have completed a step that requires verification, simply raise your hand and demonstrate the step to the instructor.

**FORMAL Lab Report:** You must write a formal lab report that describes your approach to music synthesis (Section 4). Staple the **Instructor Verification** sheet to the end of your lab report as evidence that the appropriate steps were witnessed by the instructor.

The report will **due during the week of 28-Sept.–4-Oct. at the start of your lab**.

## **1 Introduction**

This lab includes a project on music synthesis with sinusoids. The piece *Air on a G String* has been selected for doing the synthesis program. The project requires an extensive programming effort and should be documented with a complete **formal** lab report.<sup>1</sup> A good report should include the following items: a cover sheet, commented MATLAB code, explanations of your approach, conclusions and any additional tweaks that you implemented for the synthesis. Since the project must be evaluated by listening to the quality of the synthesized song, the criteria for judging a good song are given at the end of this lab description. In addition, it may be convenient to place the final song on a web site so that it can be accessed remotely by a lab instructor who can then evaluate its quality.

## **2 Overview**

We have spent a lot of time learning about the properties of sinusoidal waveforms of the form

$$
x(t) = \sum_{k} A_k \cos(\omega_k t + \phi_k)
$$
 (1)

**♥❦❤ CD-ROM** MUSIC SYN-

In this lab we will synthesize waveforms composed of sums of sinusoidal signals (1), sample them, and then reconstruct them for listening. Specifically, we will create a version of *Air on a G String* using sinusoidal synthesis. If you would like to try other songs, the CD-ROM includes information about alternative tunes: *Minuet in G*, *Fur Elise ¨* , *Beethoven's Fifth*, *Jesu, Joy of Man's Desiring* and *Twinkle, Twinkle, Little Star*.

The primary objective of the lab is to establish the connection between musical notes, their frequencies, and sinusoids. A secondary objective is the challenge of trying to add other features to the synthesis in order to improve the subjective quality for listening. Students who take this challenge will be motivated to learn more about the spectral representation of signals—a topic that underlies this entire course.

<sup>&</sup>lt;sup>1</sup>Refer to the Web-CT page for more details on the required format.

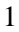

# **3 Warm-up: Music Synthesis**

The instructor verification sheet is included at the end of this lab.

In this lab, the sinusoids and music signals will be created with the intention of playing them out through a speaker. Therefore, it is necessary to take into account the fact that a conversion is needed from the digital samples which are numbers stored in the computer memory to the actual voltage waveform that will be amplified for the speakers. The layout of a piano keyboard will also be explored, so that we have a formula that gives the frequency for each key.

#### **3.1 Debugging Skills**

Testing and debugging code is a big part of any programming job, as you know if you been staying up late on the first few 2025 labs. Almost any modern programming environment provides a *symbolic debugger* so that break-points can be set and variables examined in the middle of program execution. Of course, many programmers (and 2025 students) insist on using the old-fashioned method of inserting print statements in the middle of their code (or the MATLAB equivalent, leave off a few semi-colons). This is akin to riding a tricycle to commute around Atlanta.

In order to learn how to use the MATLAB tools for debugging, try help debug. Here is part of what you'll see:

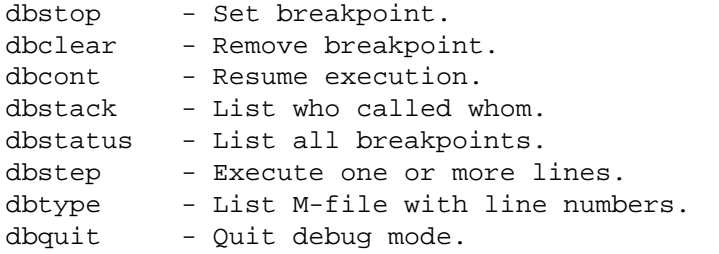

When a breakpoint is hit, MATLAB goes into debug mode. On the PC and Macintosh the debugger window becomes active and on UNIX and VMS the prompt changes to a K>. Any MATLAB command is allowed at the prompt. To resume M-file function execution, use DBCONT or DBSTEP. To exit from the debugger use DBQUIT.

One of the most useful modes of the debugger causes the program to jump into "debug mode" whenever an error occurs. This mode can be invoked by typing:

dbstop if error

With this mode active, you can snoop around inside a function and examine local variables that probably caused the error. You can also choose this option from the debugging menu in the MATLAB editor. It's sort of like an automatic call to 911 when you've gotten into an accident. Try help dbstop for more information.

Download the file coscos. m and use the debugger to find the error(s) in the function. Call the function with the test case:  $[xn, tn] = \cos \cos(2,3,20,1)$ . Exhibit to the TA that you can:

- 1. Set a breakpoint to stop execution when an error occurs and jump into "Keyboard" mode,
- 2. and that you can display the contents of important vectors while stopped,
- 3. and that you can determine the size of all vectors by using either the size() function or the whos command.

4. Lastly, show that you can modify variables while in the "Keyboard" mode of the debugger.

```
function [xx,tt] = \cos\cos(-t1, t2, fs, dur)% COSCOS multiply two sinusoids
%
t1 = 0:(1/fs):dur;t2 = 0:(1/f2):dur;cos1 = cos(2*pi*f1*t1);cos2 = cos(2*pi*f2*t2);xx = cos1 \cdot * cos2;
tt = tl;
```
**Instructor Verification** (separate page)

#### **3.2 D-to-A Conversion**

The digital-to-analog conversion process has a number of aspects, but in its simplest form the only thing we need to worry about at this point is that the time spacing  $(T_s)$  between the signal samples must correspond to the rate of the D-to-A hardware that is being used. From MATLAB, the sound output is done by the soundsc( $xx$ , fs) function which does support variable sampling rate if the hardware on the machine has such capability. A convenient choice for the D-to-A conversion rate is 8000 samples per second, so  $T_s = 1/8000$  seconds. Another common choice is 11,025 Hz which is one-quarter of the rate used for audio CDs. Both of these rates should satisfy the requirement of sampling fast enough as explained in the next section. In fact, most piano notes have relatively low frequencies, so an even lower sampling rate could be used. If you are using sound.m, it will also be necessary to scale the vector xx so that it lies between  $\pm 1.2$ 

#### **3.3 Piano Keyboard**

Section 4 of this lab will consist of synthesizing the notes of a well known piece of music.<sup>3</sup> Since these signals require sinusoidal tones to represent piano notes, a quick introduction to the frequency layout of the piano keyboard is needed. On a piano, the keyboard is divided into octaves—the notes in one octave being twice the frequency of the notes in the next lower octave. For example, the reference note is the A above middle-C which is usually called A-440 (or  $A_4$ ) because its frequency is 440 Hz. Each octave contains 12 notes (5) black keys and 7 white) and the ratio between the frequencies of the notes is constant between successive notes. Thus this ratio must be  $2^{1/12}$ . Since middle C is 9 keys below A-440, its frequency is approximately 261 Hz. Consult chapter 9 for even more details.

Musical notation shows which notes are to be played and their relative timing (half, quarter, or eighth). Figure 2 shows how the keys on the piano correspond to notes drawn in musical notation. The white keys are all labeled as *A*, *B*, *C*, *D*, *E*, *F*, and *G*; but the black keys are denoted with "sharps" or "flats." A sharp such as  $A^{\#}$  is one key number larger than *A*; a flat is one key lower, e.g.,  $A_4^{\flat}$  is key number 48.

Another interesting relationship is the ratio of fifths and fourths as used in a chord. Strictly speaking the fifth note should be 1.5 times the frequency of the base note. For middle-C the fifth is G, but the frequency of G is about 392 Hz which is not exactly 1.5 times 261.6. It is very close, but the slight detuning introduced

<sup>&</sup>lt;sup>2</sup>In MATLAB version 5, there is a function soundsc (xx, fs) which performs that scaling.

 ${}^{3}$ If you have little or no experience reading music, don't be intimidated. Only a little knowledge is needed to carry out this lab. On the other hand, the experience of working in an application area where you must quickly acquire knowledge is a valuable one. Many real-world engineering problems have this flavor, especially in signal processing which has such a broad applicability in diverse areas such as geophysics, medicine, radar, speech, etc.

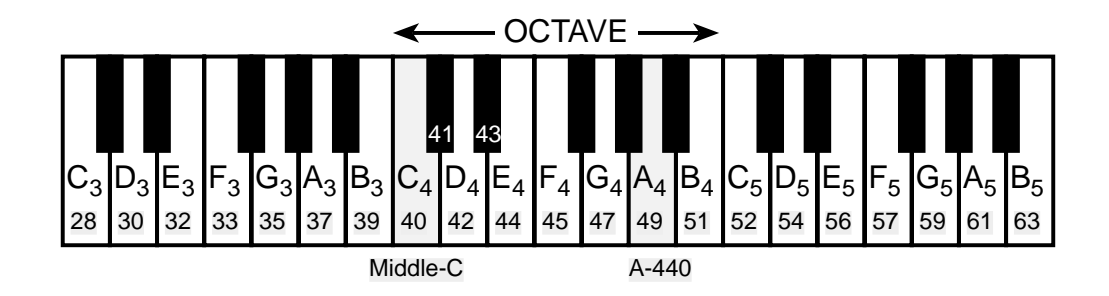

Figure 1: Layout of a piano keyboard. Key numbers are shaded. The notation *C*<sup>4</sup> means the C-key in the fourth octave.

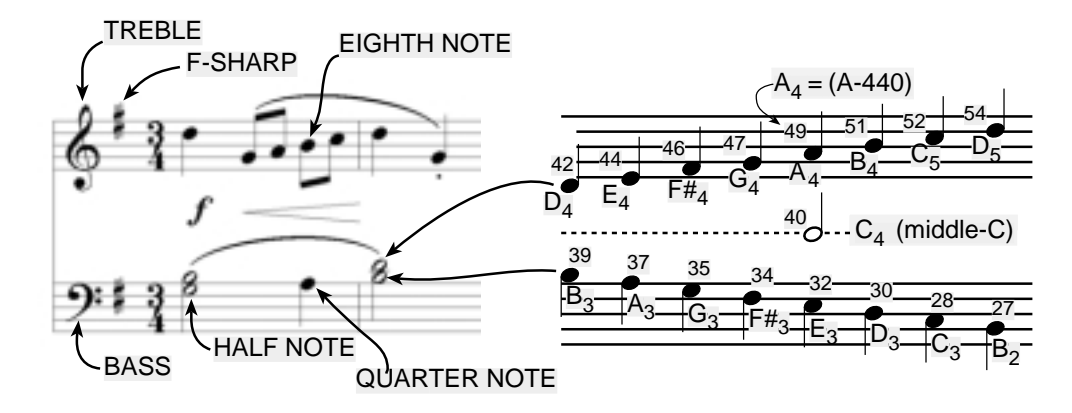

Figure 2: Musical notation is a time-frequency diagram where vertical position indicates which note is to be played. Notice that the shape of the note defines it as a half, quarter or eighth note, which in turn defines the duration of the sound.

by the ratio  $2^{1/12}$  gives a better sound to the piano overall. This innovation in tuning is called "equallytempered" or "well-tempered" and was introduced in Germany in the 1760's and made famous by J. S. Bach in the "Well Tempered Clavichord."

You can use the ratio  $2^{1/12}$  to calculate the frequency of notes anywhere on the piano keyboard. For example, the E-flat above middle-C (black key number 43) is 6 keys below A-440, so its frequency should be  $f_{43} = 440 \times 2^{-6/12} = 440/\sqrt{2} \approx 311$  Hertz.

- (a) From the previous lab you should have a onenote.m function that will synthesize the signal for a particular key number. It will be useful to have that function for doing the rest of the warm-up.
- (b) The following is an incomplete M-file that will play scales:

```
%--- play_scale.m
%---
keys = [ 40 42 44 45 47 49 51 52 ];
%--- NOTES: CDEFGABC
% key #40 is middle-C
%
dur = 0.25 * ones(1, length(keys));
fs = 11025; %-- or 8000 Hz
xx = zeros(1, sum(dur)*fs+length(keys));
```

```
n1 = 1;for kk = 1: length(keys)
  keynum = keys(kk);tone = %<=== FILL IN THIS LINE
  n2 = n1 + length(tone) - 1;xx(n1:n2) = xx(n1:n2) + tone; s == Insert the note
  nl = n2 + 1;end
soundsc( xx, fs )
```
For the tone = line, generate the actual sinusoid for keynum by making a call to the function  $onenote($ ) written previously. It is important to point out that the code in  $play\_scale.m$  allocates a vector of zeros large enough to hold the entire scale then inserts each note into its proper place in the vector xx.

**Instructor Verification** (separate page)

#### **3.4 Spectrogram: Two M-files**

In this part, you must synthesize an F-major chord consisting of the notes *F*4, *A*<sup>4</sup> and *C*<sup>5</sup> and then display the spectrogram computed from the resulting time signal. Remember that the spectrogram displays an image that shows the *frequency* content of the synthesized *time* signal. Its horizontal axis is time and its vertical axis is frequency.

- (a) Generate a signal for the F-major chord that is at least 0.8 seconds long. Use  $f_s = 11025$  Hz. This can be done quickly with sinus() or vsinus() from the previous labs.
- (b) Use the function  $\text{specgram}(xx, [ ] ,fs)$ . Set the arguments correctly.

Note: the second argument is made equal to the "empty matrix" so that a default value of 256 is used. This second argument is the *window length* which could be varied to get different looking spectrograms. The spectrogram will probably look better with a longer window length, e.g., 512, or 1024.<sup>4</sup> For some useful display functions, try help axis and help zoom.

**Instructor Verification** (separate page)

(c) If you are working at home, you might not have the specgram() function because it is part of the "Signal Processing Toolbox." In that case, use the function plotspec(xx,fs) which can be downloaded from Web-CT. Show that you get the same result as in part (b). Explain why the result is correct. If necessary, add a grid so that frequencies can be measured accurately.

Note: plotspec() can have a third argument which is the *window length* (default value is 256). The same comment about window length from part (b) applies here.

## **4 Lab: Synthesis of Musical Notes**

The audible range of musical notes consists of well-defined frequencies assigned to each note in a musical score. Five different pieces are given in the book, but we have chosen a particular one for the synthesis program in this lab. Before starting the project, make sure that you have a working knowledge of the relationship

<sup>4</sup> Usually the window length is chosen to be a power of two, because a special algorithm called the FFT is used in the computation. The fastest FFT programs are those where the signal length is a power of 2.

between a musical score, key number and frequency. In the process of actually synthesizing the music, follow these steps:

- (a) Determine a sampling frequency that will be used to play out the sound through the D-to-A system of the computer. This will dictate the time  $T_s$  between samples of the sinusoids.
- (b) Determine the total time duration needed for each note, and also determine the frequency (in hertz) for each note (see Fig. 1 and the discussion of the well-tempered scale in the warm-up.) A file called airgnotes.m will be provided with this information stored in MATLAB matrices. A second file called airshort.m has the same information for the first 2 measures of the piece.
- (c) Synthesize the waveform as a combination of sinusoids, and play it out through the computer's built-in speaker or headphones using soundsc().
- (d) Make a plot of a few periods of two or three of the sinusoids to illustrate that you have the correct frequency (or period) for each note.
- (e) Include a spectrogram image of a portion of your synthesized music—probably about 3 or 4 secs—so that you can illustrate the fact that you have all the different notes. Since the spectrogram M-files will scale the frequency axis to run from zero to half the sampling frequency, it might be useful to "zoom in" on the region where the notes are. Consult help zoom, or use the zoom tool in MATLAB-v5.3 figure windows.

### **4.1 Spectrogram of the Music**

Musical notation describes how a song is composed of different frequencies and when they should be played. This representation can be considered to be a *time-frequency* representation of the signal that synthesizes the song. In MATLAB we can can compute a time-frequency representation from the signal itself. This is called the spectrogram, and its implementation with the MATLAB function specgram( ) or plotspec(). To aid your understanding of music and its connection to frequency content, a MATLAB GUI is available so that you can visualize the spectrogram along with musical notation. This GUI also has the capability to synthesize music from a list of notes, but these notes are given in "standard" musical notation, not key number. For GUI more information, consult the help on musicgui.m which only runs in MATLAB version 5.

**♥❦❤ CD-ROM**

## **4.2** *Air on a G String*

*Air on a G String* is a well known piece of music written by Bach. The first few measures are shown in Fig. 3, and the whole score that you must synthesize can be found on the *DSP First CD-ROM*. You can also listen to a piano rendition of the part that you will synthesize by following the links on the *DSP First CD-ROM*.

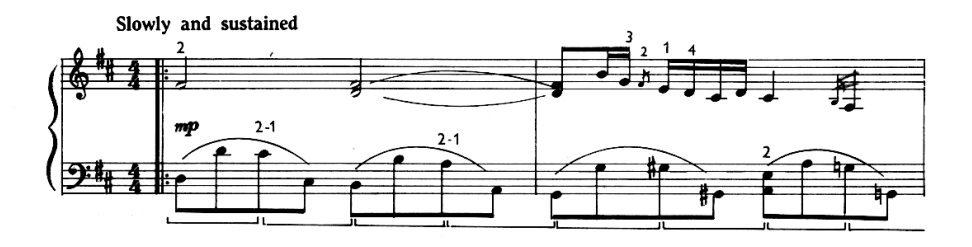

Figure 3: First few measures of the theme from *Air on a G String*.

You must synthesize the entire *Air on a G String* by using sinusoids.<sup>5</sup> Therefore, you must determine the notes that are played for the entire passage, map each note to a key number and then synthesize sinusoids to recreate the piece. Fortunately, an M-file called airgnotes.m has been provided with a transcription of the notes and information related to their durations.<sup>6</sup>

#### **4.2.1 Timing**

From your recollection of this music, estimate the time duration needed for each note. You can define a time duration for quarter notes, eighth notes, and so on, but you still may need to make adjustments in the timing. A baseline value for the time of a quarter note might be one quarter of a second (0.25 sec.). However, that might make the piece sound very slow. You should write the code so that note duration is a global parameter that can be changed easily. For example, you might let the duration of a quarter note (see Fig. 2) be defined with the statement:

$$
q \, \text{dur} = 0.25i
$$

and then calculate all other durations in terms of  $q_d$  dur. Half notes are twice as long as quarters; eighth notes are half as long. If the quarter note duration is defined only once, then it could be changed: for example, making  $q_dur = 0.125$  would make the whole piece play twice as fast.

The information in the M-file airgnotes.m gives the information about durations *by specifying the type of note.* For example, a quarter note is designated by the number 4, an eighth note by the number 8, a half note by the number 2, a whole note by 1, and so on. When we need a note that lasts longer than a whole note then we just use a fraction, e.g., 0.5 designates a note that is twice as long as a whole note.

Another timing issue is related to the fact that when a musical instrument is played, the notes are not continuous. Therefore, adding very short pauses between notes usually improves the musical sound because it imitates the natural transition that a musician must make from one note to the next. An envelope (discussed below) can accomplish the same thing.

#### **4.3 Musical Tweaks**

The musical passage is likely to sound very artificial, because it is created from pure sinusoids. Therefore, you might want to try improving the quality of the sound by incorporating some modifications. For example, you could multiply each pure tone signal by an envelope  $E(t)$  so that it would fade in and out.

$$
x(t) = E(t)\cos(2\pi f_{\text{key}}t + \phi) \tag{2}
$$

If an envelope is used it should "fade in" quickly and fade out more slowly. An envelope such as a half-cycle of a sine wave sin(*πt/*dur) is not good because it does not turn on quickly enough, so simultaneous notes of different durations no longer appear to begin at the same time. A standard way to define the envelope function is to divide  $E(t)$  into four sections: attack (A), delay (D), sustain (S), and release (R). Together these are called ADSR. The attack is a quickly rising front edge, the delay is a small short-duration drop, the sustain is more or less constant and the release drops quickly back to zero. Figure 4 shows a linear approximation to the ADSR profile. Consult help on linspace() or interp1() for functions that create linearly increasing and decreasing vectors.

Some other issues that affect the quality of your synthesis include relative timing of the notes, correct durations for tempo, rests (pauses) in the appropriate places, relative amplitudes to emphasize certain notes and make others soft, and harmonics. Since true piano sounds have a second and third harmonic content, and we have been studying harmonics, this modification would be simple, but be careful to make the amplitudes

 $5$ Use sinusoids sampled at 11025 samples/sec (a lower sampling rate could be used if you have a computer with limited memory).

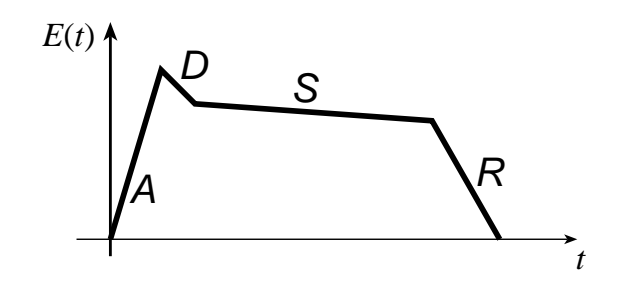

Figure 4: ADSR profile for an envelope function *E*(*t*).

of the harmonics smaller than the fundamental frequency component. Furthermore, it you include too many higher harmonics, you might violate the sampling theorem and cause *aliasing.* You should experiment to see what sounds best.

## **4.4 Programming Tips**

You may want to modify your onenote () function to accept additional parameters describing amplitude, duration, etc. In addition, you might choose to add an envelope and/or harmonics. Chords are created on a computer by simply adding the signal vectors of several notes. For testing we have provided a MATLAB script which initializes vectors containing the note values and durations for *Air on a G String*. This will save you from typing it all in yourself; but, you are free to modify the duration values or anything else. This script called airgnotes.m is available on the WebCT page, under "Laboratory Assignments," along with a short version called airgshort.m.

# **Lab #4 EE-2025 Fall-99 Instructor Verification Sheet**

Staple this page to the end of your Lab Report.

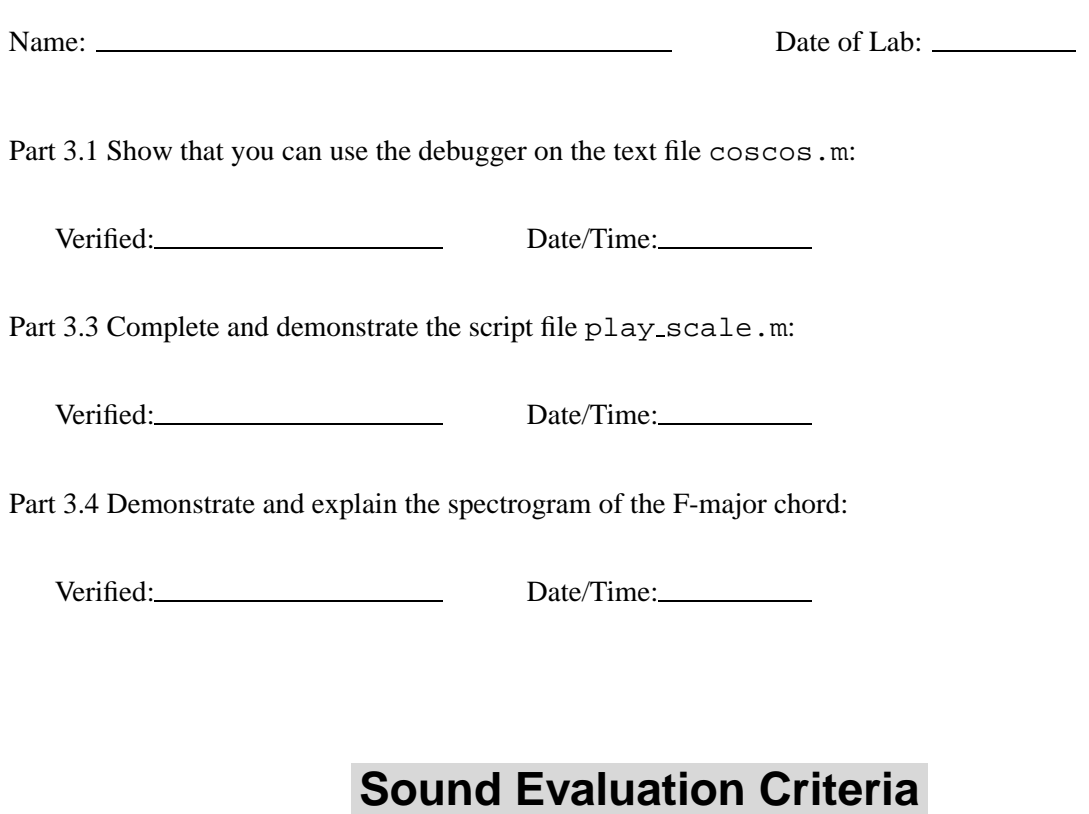

Does the file play notes? All Notes \_\_\_\_\_\_\_ Most \_\_\_\_\_\_\_\_ Treble only \_\_\_\_\_\_\_\_

Overall Impression:

*Excellent:* Enjoyable sound, good use of extra features such as harmonics, envelopes, etc.

*Good:* Bass and Treble clefs synthesized and in sync, few errors, one or two special features.

*OK*: Basic sinusoidal synthesis, including the bass, with only a few errors.

*Poor:* No bass notes, or treble and bass not synchronized, many wrong notes.